# PyOrthanc

A Python client for the Orthanc REST API

Gabriel Couture<sup>1</sup> Yannick Lemaréchal<sup>1</sup> Philippe Després<sup>1</sup>

<sup>1</sup>Centre de recherche de l'Institut universitaire de cardiologie et de pneumologie de Québec-Université Laval

Orthanc Conference 2023, 1 October 2023

PyOrthanc

A Python close for the Orthane REST API

<u>Galziel Coolure</u><sup>1</sup> Vannick Lemarichal<sup>2</sup> Philippe

\*Contro do related to l'institut université de cardingie et de pranouligé de

Orthane Conference 2023, 1 October 2023

Hello, today I will present the PyOrthanc library, which is a Python client that interacts with the Orthanc REST API.

#### Introduction

- Orthanc is used around the world in both clinical and research contexts
- Orthanc stands out by its REST API
  - Allows users to **programmatically** interact with Orthanc
  - Can be difficult or simply tedious

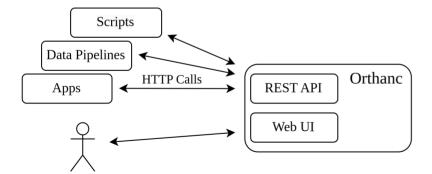

Couture, Lemaréchal, Després (UL) PvOrthanc Orthanc conf 2023 2 / 28

PyOrthanc

• Other is and around the word in both clinical and recommendation of the state of the production of the state of the state

Orthanc is used around the world in both clinical and research contexts.

Orthanc stands out among the open-source DICOM servers with its REST API, which has many interesting functionalities and allows users to interact programmatically with it.

However using the REST API may be difficult for people without a programming background or it can involve a lot of boilerplate.

## Goal

Communication to the Orthanc REST API is often done with Python.

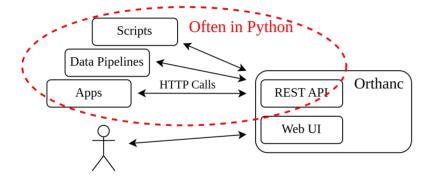

## Goal

Facilitate the interactions with the Orthanc REST API from Python.

PyOrthanc

Communication to the Orthone MST API is offer unit Python

Soph Offer in Python

Facilitate the interactions with the Orthone REST API from Python.

A very common way to interact with Orthanc is from Python. When I started PyOrthanc, there was not really any complete Python library to interact with the REST API.

I decided to create one and my goal was to facilitate the interaction with the Orthanc REST API from Python, for both users who are not used to REST APIs and experienced users who simply want a straightforward way to do things.

# Creation of PyOrthanc

- There's a *openapi* specification (https://api.orthanc-server.com, yay!)
  - So let's generate pragmatically the client

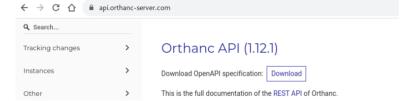

- There are many solutions to generate a client (e.g. OpenAPI-Generator)
  - I use simple-openapi-client because I wanted something simple
  - I ended up with a single Python class. Orthanc, that cover every route of the REST API

PyOrthanc

Creation of PyOrthanc

1 There is a group questionine (https://pg.erthanc-server.com, pyr)

I he be ground production (https://pg.erthanc-server.com, pyr)

I he be ground production (https://pg.erthanc-server.com, pyr)

I he be ground production (https://pg.erthanc-server.com, pyr)

I he be ground production (https://pg.erthanc-server.com, pyr)

I he be ground production (https://pg.erthanc-server.com, pyr)

I have ground production (https://pg.erthanc-server.com, pyr)

I have ground production (https://pg.erthanc-server.com, pyr)

I have ground production (https://pg.erthanc-server.com, pyr)

I have ground production (https://pg.erthanc-server.com, pyr)

I have ground production (https://pg.erthanc-server.com, pyr)

I have ground production (https://pg.erthanc-server.com, pyr)

I have ground production (https://pg.erthanc-server.com, pyr)

I have ground production (https://pg.erthanc-server.com, pyr)

I have ground production (https://pg.erthanc-server.com, pyr)

I have ground production (https://pg.erthanc-server.com, pyr)

I have ground production (https://pg.erthanc-server.com, pyr)

I have ground production (https://pg.erthanc-server.com, pyr)

I have ground production (https://pg.erthanc-server.com, pyr)

I have ground production (https://pg.erthanc-server.com, pyr)

I have ground production (https://pg.erthanc-server.com, pyr)

I have ground production (https://pg.erthanc-server.com, pyr)

I have ground production (https://pg.erthanc-server.com, pyr)

I have ground production (https://pg.erthanc-server.com, pyr)

I have ground production (https://pg.erthanc-server.com, pyr)

I have ground production (https://pg.erthanc-server.com, pyr)

I have ground production (https://pg.erthanc-server.com, pyr)

I have ground production (https://pg.erthanc-server.com, pyr)

I have ground production (https://pg.erthance.com, pyr)

I have ground production (https://pg.erthance.com, pyr)

I have ground production (https://pg.erthance.com, pyr)

I have ground production (https://pg.erthance.com, pyr)

I have gr

In the first version, everything was done by hand. However, at some point, the Orthanc team released an openAPI specification with which I was able to programmatically generate a Client.

There are many solutions to do that. I use the simple-openapi-client which simply generates a Python class.

I ended up with the Python class Orthanc, which cover every route of the REST API.

2023-09

# The PyOrthanc library architecture

The Orthanc class is the core of PyOrthanc.

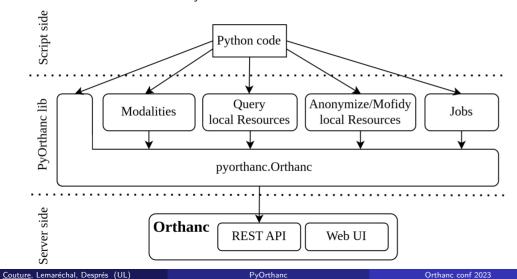

PyOrthanc
Solution 
Control 
Control 
Control 
Control 
Control 
Control 
Control 
Control 
Control 
Control 
Control 
Control 
Control 
Control 
Control 
Control 
Control 
Control 
Control 
Control 
Control 
Control 
Control 
Control 
Control 
Control 
Control 
Control 
Control 
Control 
Control 
Control 
Control 
Control 
Control 
Control 
Control 
Control 
Control 
Control 
Control 
Control 
Control 
Control 
Control 
Control 
Control 
Control 
Control 
Control 
Control 
Control 
Control 
Control 
Control 
Control 
Control 
Control 
Control 
Control 
Control 
Control 
Control 
Control 
Control 
Control 
Control 
Control 
Control 
Control 
Control 
Control 
Control 
Control 
Control 
Control 
Control 
Control 
Control 
Control 
Control 
Control 
Control 
Control 
Control 
Control 
Control 
Control 
Control 
Control 
Control 
Control 
Control 
Control 
Control 
Control 
Control 
Control 
Control 
Control 
Control 
Control 
Control 
Control 
Control 
Control 
Control 
Control 
Control 
Control 
Control 
Control 
Control 
Control 
Control 
Control 
Control 
Control 
Control 
Control 
Control 
Control 
Control 
Control 
Control 
Control 
Control 
Control 
Control 
Control 
Control 
Control 
Control 
Control 
Control 
Control 
Control 
Control 
Control 
Control 
Control 
Control 
Control 
Control 
Control 
Control 
Control 
Control 
Control 
Control 
Control 
Control 
Control 
Control 
Control 
Control 
Control 
Control 
Control 
Control 
Control 
Control 
Control 
Control 
Control 
Control 
Control 
Control 
Control 
Control 
Control 
Control 
Control 
Control 
Control 
Control 
Control 
Control 
Control 
Control 
Control 
Control 
Control 
Control 
Control 
Control 
Control 
Control 
Control 
Control 
Control 
Control 
Control 
Control 
Control 
Control 
Control 
Control 
Control 
Control 
Control 
Control 
Contr

5/28

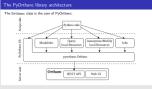

This is the basic architecture of the library. You can see that the pyorthanc.Orthanc class is the core of the library.

Pretty much all utility functions or classes are built onto it.

## The Client

The Orthanc class exposes all ORTHANC REST API routes.

```
The Orthanc client
import pyorthanc
client = pyorthanc.Orthanc(
   url='http://localhost:8042',
   username='orthanc', # Optional
   password='orthanc', # Optional
   timeout=100.
                     # Optional
   headers=...,
                       # Optional
    . . .
```

```
PvOrthanc
  -Usage
      ☐ The Client
```

Creating a client instance is as simple as this.

You have to provide the URL, username and password, and if you like additional HTTPrelated parameters such as the timeout.

Couture, Lemaréchal, Després (UL)

PvOrthanc

Orthanc conf 2023

6 / 28

## The Client

Then we can use the client as we want

```
Orthanc patient Getters

# GET /patients
client.get_patients() # ['0946fcb6-cf12ab43-bad958c1-bf057ad5-0fc6f54c', ...]

# GET /patients/{id}
client.get_patients_id('0946fcb6-cf12ab43-bad958c1-bf057ad5-0fc6f54c')
```

```
Load DICOM instances

# POST /instances
with open('./path.dcm', 'rb') as file:
    client.post_instances(file.read())
```

PyOrthanc

Usage

The Client

The Client

The Client

The Client

The Client

The Client

The Client

The Client

The Client

The Client

The Client

The Client

The Client

The Client

The Client

The Client

The Client

The Client

The Client

The Client

The Client

The Client

The Client

The Client

The Client

The Client

The Client

The Client

The Client

The Client

The Client

The Client

The Client

The Client

The Client

The Client

The Client

The Client

The Client

The Client

The Client

The Client

The Client

The Client

The Client

The Client

The Client

The Client

The Client

The Client

The Client

The Client

The Client

The Client

The Client

The Client

The Client

The Client

The Client

The Client

The Client

The Client

The Client

The Client

The Client

The Client

The Client

The Client

The Client

The Client

The Client

The Client

The Client

The Client

The Client

The Client

The Client

The Client

The Client

The Client

The Client

The Client

The Client

The Client

The Client

The Client

The Client

The Client

The Client

The Client

The Client

The Client

The Client

The Client

The Client

The Client

The Client

The Client

The Client

The Client

The Client

The Client

The Client

The Client

The Client

The Client

The Client

The Client

The Client

The Client

The Client

The Client

The Client

The Client

The Client

The Client

The Client

The Client

The Client

The Client

The Client

The Client

The Client

The Client

The Client

The Client

The Client

The Client

The Client

The Client

The Client

The Client

The Client

The Client

The Client

The Client

The Client

The Client

The Client

The Client

The Client

The Client

The Client

The Client

The Client

The Client

The Client

The Client

The Client

The Client

The Client

The Client

The Client

The Client

The Client

The Client

The Client

The Client

The Client

The Client

The Client

The Client

The Client

The Client

The Client

The Client

The Client

The Client

The Client

This is a very basic showcase of few methods.

As you can see, the client methods that start with "get" make an HTTP GET call, and it is the same thing with the post, delete and put methods.

Here I retrieve the Orthanc Patient IDs and then I retrieve the information of a specific patient with HTTP GET calls. I also load a new instance into Orthanc with HTTP POST call to /instances.

## Interact with modalities

Couture, Lemaréchal, Després (UL)

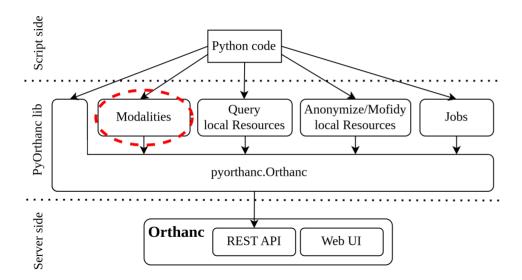

PyOrthanc

8 / 28

Orthanc conf 2023

PyOrthanc
Usage
Interact with modalities

A very common use case for us when using Orthanc is to interact with other DICOM servers. So it was one of the first things that we implemented.

## Modalities

#### Find the modalities

```
modality_names = client.get_modalities()
modality_names # ['MY_MODALITY']
```

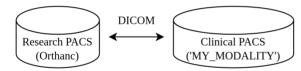

With the modality name, we can create a Modality object

## Create a Modality object

```
modality = pyorthanc.Modality(client, 'MY_MODALITY')
```

PyOrthanc S7-60-57-60-57-60-

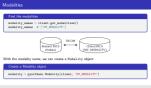

You can retrieve the connected modalities with the client, which are essentially other DICOM servers.

For example, my research PACS which is an Orthanc server is connected to the MY MODALITY, which is a clinical PACS.

With the Modality name, we can create a Modality object that facilitates the interaction between Orthanc and the modality.

## C-ECHO and C-FIND

Common workflow to interact with a modality

#### C-ECHO

```
modality.echo() # True if success, False if not.
```

#### C-FIND

```
modality.query(
     {'Level': 'Study', 'Query': {'StudyDescription': 'Something*'}}
)
```

## C-MOVE

```
modality.move('<query_id>', {'TargetAet': 'MY_PACS'})
```

PyOrthanc
Usage
C-ECHO and C-FIND

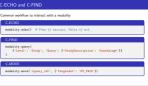

The modality object allows you to perform the common DICOM operations, such as C-Echo, C-Find and C-Move

The C-Echo will return True or False depending on the success of the connection between Orthanc and the modality.

The C-Find will ask Orthanc to make a query on the Modality. Then Orthanc will have the query result.

The C-Move will ask Orthanc to ask the Modality to send a copy of the data that fits the query to a target modality, which could be the Orthanc server itself or another PACS.

# Finding resources

Couture, Lemaréchal, Després (UL)

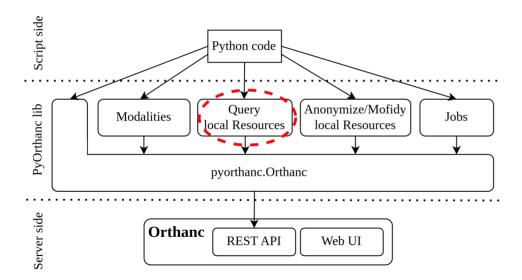

PyOrthanc

Orthanc conf 2023

11 / 28

PyOrthanc
Usage

Finding resources

We also add some utility functions and classes to guery the local data on Orthanc.

# Finding resources

With PyOrthanc, it is easy to find local resources.

```
patients

patients = pyorthanc.find_patients(
    client=client,
    query={'PatientID': '*'},
    labels=['MY_LABEL']
)

patients # List[pyorthanc.Patient]
```

This calls the /tools/find route multiple times and accumulates the results. By default, each call is limited to 1,000 reported resources.

For example, you can easily find patients with the find\_patients function.

You simply have to provide a query and/or a list of labels that fit the patients that you are looking for.

A great thing about this function is that, by default, it calls Orthanc many times to accumulate the results. It limits each call to 1,000 reported resources. This is very handy for large Orthanc servers. If you don't want to do that, you can always use a lower-level function called query\_orthanc.

# Finding resources

Each level of resources can be queried.

# Find specific resources

```
patients = pyorthanc.find_patients(...)
studies = pyorthanc.find_studies(...)
series = pyorthanc.find_series(...)
instances = pyorthanc.find_instances(...)
```

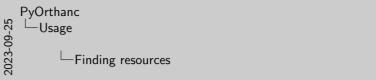

Finding resources

Each heat of associate the queried

Find quarter execution

Find quarter experience (-)

patient - pyreless (-)

patient - pyreless (-)

patient - pyreless (-)

tensione - pyreless (-)

tensione - pyreless (-)

In the same spirit, every resource level has its own function.

## Access resource data

## The Patient object

```
patient = pyorthanc.Patient(
   id_='<orthanc-patient-id>',
   client=client
)
```

All MainDicomTags are accessible through the Patient attributes.

#### Patient's attributes

. . .

```
patient.name
patient.patient_id
patient.birth_date # datetime object
```

Couture, Lemaréchal, Després (UL)

PvOrthanc

Orthanc conf 2023 14 / 28

PyOrthanc
Usage
Access resource data

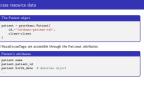

Once you have your resources in pyorthanc objects, it is very easy to retrieve their metadata.

For example, the patient object makes every MainDicomTags accessible as attributes that return Python objects, such as a datetime object for the birth\_date.

Each access to the attributes will make an HTTP call to Orthanc. There is also a way to query Orthanc a single time when creating a patient and keep a local version of the data, with the risk that it will not be up to date.

#### Access resource data

It is also possible to access the resource metadata.

```
Patient's Metadata

patient.is_stable  # True or False

patient.last_update  # datetime object

patient.labels  # Labels

patient.protected  # True or False

patient.protected = True  # To set protected
```

## Patient's studies

. . .

```
for study in patient.studies
    study # pyorthanc.Study
    study.uid
```

Couture, Lemaréchal, Després (UL) PyOrthanc Orthanc conf 2023 15 / 28

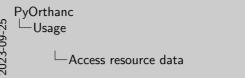

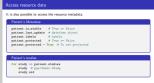

Metadata not related to DICOM are also accessible through attributes, such as the stability or update status, the labels or if the patient is protected.

The patient studies are also easily accessible.

Note that there are resource classes for every resource level, which are the patient, study, series and instance.

# Patient zip and pydicom Dataset

To download the patient zip file that contains all patient's DICOM files.

# Download zip zip\_data = patient.get\_zip() with open('./path/patient.zip', 'wb') as file: file.write(zip\_data)

To have the instance as a pydicom. Dataset, it is as easy as

```
Get pydicom.DataSet

ds = instance.get_pydicom()
ds.PatientName, ds.Modality, ...
ds.PixelData
```

PyOrthanc
Usage
Patient zip and pydicom Dataset

The resource objects also have handy methods. For example, to retrieve all the data from one patient, you can retrieve it as a zip file, and then save it locally.

Patient zip and pydicom Dataset

ds = instance.get\_pydicom() ds.PatientName.ds.Modality.

with open('./path/patient.zip', 'wb') as file

Another interesting example is with the Instance object, with which you can retrieve and serialize a pydicom Dataset in a single method call.

# Anonymize/modify resources

Couture, Lemaréchal, Després (UL)

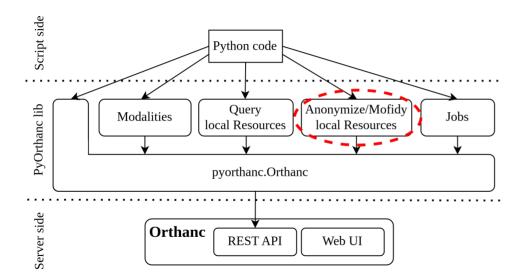

PyOrthanc

Orthanc conf 2023

PyOrthanc
Usage

Anonymize/modify resources

Anonymize/modify resources

PyOrthanc allows you to use the Orthanc functionalities to anonymize and modify data, which are very interesting functionalities of Orthanc.

2023-09-

## Anonymize a patient

It is possible to anonymize resources with the Orthanc anonymization capabilities.

```
Anonymization

new_patient = patient.anonymize()

new_patient = patient.anonymize(
    keep=['PatientName'],
    replace={'PatientID': 'TheNewPatientID'},
    force=True  # Needed since we change 'PatientID'
)
```

PyOrthanc

Usage

Anonymize a patient

Anonymize a patient

Anonymize a patient

Anonymize a patient

Anonymize a patient

Anonymize a patient

Anonymize a patient

Anonymize a patient

Anonymize a patient

Anonymize a patient

Anonymize a patient

Anonymize a patient

Anonymize a patient

Anonymize a patient

Anonymize a patient

Anonymize a patient

Anonymize a patient

Anonymize a patient

Anonymize a patient

Anonymize a patient

Anonymize a patient

Anonymize a patient

Anonymize a patient

Anonymize a patient

Anonymize a patient

Anonymize a patient

Anonymize a patient

Anonymize a patient

Anonymize a patient

Anonymize a patient

Anonymize a patient

Anonymize a patient

Anonymize a patient

Anonymize a patient

Anonymize a patient

Anonymize a patient

Anonymize a patient

Anonymize a patient

Anonymize a patient

Anonymize a patient

Anonymize a patient

Anonymize a patient

Anonymize a patient

Anonymize a patient

Anonymize a patient

Anonymize a patient

Anonymize a patient

Anonymize a patient

Anonymize a patient

Anonymize a patient

Anonymize a patient

Anonymize a patient

Anonymize a patient

Anonymize a patient

Anonymize a patient

Anonymize a patient

Anonymize a patient

Anonymize a patient

Anonymize a patient

Anonymize a patient

Anonymize a patient

Anonymize a patient

Anonymize a patient

Anonymize a patient

Anonymize a patient

Anonymize a patient

Anonymize a patient

Anonymize a patient

Anonymize a patient

Anonymize a patient

Anonymize a patient

Anonymize a patient

Anonymize a patient

Anonymize a patient

Anonymize a patient

Anonymize a patient

Anonymize a patient

Anonymize a patient

Anonymize a patient

Anonymize a patient

Anonymize a patient

Anonymize a patient

Anonymize a patient

Anonymize a patient

Anonymize a patient

Anonymize a patient

Anonymize a patient

Anonymize a patient

Anonymize a patient

Anonymize a patient

Anonymize a patient

Anonymize a patient

Anonymize a patient

Anonymize a patient

Anonymize a patient

Anonymize a patient

Anonymize a

For example, here we can create a new anonymized patient with a single call that will return a new patient. The method also gives control over the anonymization options.

18 / 28

# Modify a patient

We can modify resources as well.

Couture, Lemaréchal, Després (UL)

```
Modification

patient.modify(replace={'PatientName': 'new-name'})

patient.name # 'new-name'

# This creates a new patient since we change the PatientID

new_patient = patient.modify(
    replace={'PatientID': 'TheNewPatientID'},
    force=True # Needed since we change 'PatientID'
)
```

PvOrthanc

Orthanc conf 2023

PyOrthanc

Usage

Modify a patient

We can melty resource as well.

Modify a patient

We can melty resource as well.

Modify a patient

# Not create a semple of place of changes of changes (in particular) | patient many of place of changes (in particular) | patient many of place of changes (in particular) | patient many of place of place of changes (in particular) | patient many of place of place

It is pretty much the same thing for the Modify functionality.

Here I modify a patient in place, and I also modify a PatientID, which creates a new patient instance.

## Other Resources

Similar methods are available for the other resources.

## Resources methods

study.anonymize(), series.anonymize(), instance.anonymize()
study.modify(), series.modify(), instance.modify()

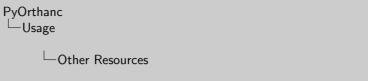

Other Resources

Similar methods are available for the other resources.

Resources methods

Resources methods

Resources methods

Resources methods

Resources methods

Resources methods

Resources methods

Resources methods

Resources methods

Resources methods

Resources methods

Resources methods

Resources methods

Resources methods

Resources methods

Resources methods

Resources methods

Resources methods

Resources methods

Resources methods

Resources methods

Resources methods

Resources methods

Resources methods

Resources methods

Resources methods

Resources methods

Resources methods

Resources methods

Resources methods

Resources methods

Resources methods

Resources methods

Resources methods

Resources methods

Resources methods

Resources methods

Resources methods

Resources methods

Resources methods

Resources methods

Resources methods

Resources methods

Resources methods

Resources methods

Resources methods

Resources methods

Resources methods

Resources methods

Resources methods

Resources methods

Resources methods

Resources methods

Resources methods

Resources methods

Resources methods

Resources methods

Resources methods

Resources methods

Resources methods

Resources methods

Resources methods

Resources methods

Resources methods

Resources methods

Resources methods

Resources methods

Resources methods

Resources methods

Resources methods

Resources methods

Resources methods

Resources methods

Resources methods

Resources methods

Resources methods

Resources methods

Resources methods

Resources methods

Resources methods

Resources methods

Resources methods

Resources methods

Resources methods

Resources methods

Resources methods

Resources methods

Resources methods

Resources methods

Resources methods

Resources methods

Resources methods

Resources methods

Resources methods

Resources methods

Resources methods

Resources methods

Resources methods

Resources methods

Resources methods

Resources methods

Resources methods

Resources methods

Resources method

Note that the other resource levels has the same methods.

Couture, Lemaréchal, Després (UL)

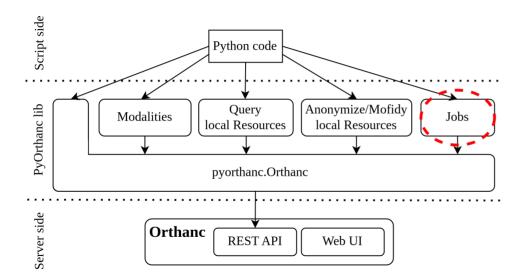

PyOrthanc

Orthanc conf 2023

21 / 28

PyOrthanc
Usage

Jobs

Orthogogae

Usage

Another important aspect of Orthanc is the jobs. Many long processes are handled with this.

PyOrthanc also provides a utility class to deal with that.

#### The Job objects

```
job = pyorthanc.Job('<job_id>', client)

job.state # 'Failure', 'Running', 'Pending', ...
```

## Wait until completion

```
job.wait_until_completion()
```

## Job info

```
job.creation_time, job.progress
job.completion_time, effective_runtime, ...
```

PyOrthanc
Usage
Jobs

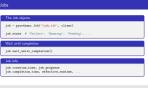

For jobs in Orthanc, you can create a Job object with the Job ID.

The Job object is quite handy to follow the state of a job. For example, you could start a couple of jobs and follow their progress with the state attribute in a while loop. You could also just wait for the completion of the job with the wait\_until\_completion method, which blocks the Python interpreter until the job is note running or pending.

The Job object also has a couple of interesting attributes, such as the completion time or the effective run time.

# Anonymize and modify as Job

We can anonymize and modify as job.

Couture, Lemaréchal, Després (UL)

```
Anonymize as job

job = patient.anonymize_as_job()
job.wait_until_completion()

new_patient = Patient(job.content['ID'], client)
```

```
Modify as job

job = patient.modify_as_job(replace={'PatientName': 'new-name'})
job.wait_until_completion()

patient.name # 'new-name'
```

PvOrthanc

Orthanc conf 2023

23 / 28

PyOrthanc

Usage

Anonymize and modify as Job

We can assignize and modify a job

Anonymize and modify as Job

Anonymize and modify as Job

Modify as Modify as Job

Security of the content ("B"), client)

Anonymize and modify as Job

Security of the content ("B"), client)

Security of the content ("B"), client)

Security of the content ("B"), client)

Security of the content ("B"), client)

Security of the content ("B"), client)

Security of the content ("B"), client)

Security of the content ("B"), client)

A common way to use jobs is when anonymizing or modifying large patients.

2023-09-

It is usually a good idea to run those processes in a job which can be launched with the anonymize\_as\_job or modify\_as\_job methods.

Those methods return job objects which will contain the new patient ID once done.

## Use Case

#### For one of our projects:

- We needed to transfer mammogram exams for research purposes
- The data were from 6 clinics

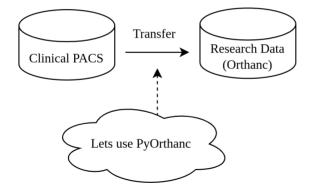

24 / 28

└─Use Case

**PvOrthanc** 

-Use Cases

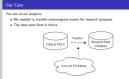

I will briefly present a use case where we use PyOrthanc with success.

We had a project where we needed to transfer mammogram exams from a clinical environment to a research environment.

We actually needed to transfer data from 6 clinics to our research PACS, which was an Orthanc server.

# Finding the desired data

From PyOrthanc, it is easy to request a C-Find on a target PACS

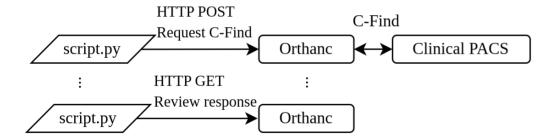

PyOrthanc

Use Cases

From PyOrthanc, it is use you request a C Find on a target PMCS

HITTP CRT

INTEGER |

INTEGER |

INTEGER |

INTEGER |

INTEGER |

INTEGER |

INTEGER |

INTEGER |

INTEGER |

INTEGER |

INTEGER |

INTEGER |

INTEGER |

INTEGER |

INTEGER |

INTEGER |

INTEGER |

INTEGER |

INTEGER |

INTEGER |

INTEGER |

INTEGER |

INTEGER |

INTEGER |

INTEGER |

INTEGER |

INTEGER |

INTEGER |

INTEGER |

INTEGER |

INTEGER |

INTEGER |

INTEGER |

INTEGER |

INTEGER |

INTEGER |

INTEGER |

INTEGER |

INTEGER |

INTEGER |

INTEGER |

INTEGER |

INTEGER |

INTEGER |

INTEGER |

INTEGER |

INTEGER |

INTEGER |

INTEGER |

INTEGER |

INTEGER |

INTEGER |

INTEGER |

INTEGER |

INTEGER |

INTEGER |

INTEGER |

INTEGER |

INTEGER |

INTEGER |

INTEGER |

INTEGER |

INTEGER |

INTEGER |

INTEGER |

INTEGER |

INTEGER |

INTEGER |

INTEGER |

INTEGER |

INTEGER |

INTEGER |

INTEGER |

INTEGER |

INTEGER |

INTEGER |

INTEGER |

INTEGER |

INTEGER |

INTEGER |

INTEGER |

INTEGER |

INTEGER |

INTEGER |

INTEGER |

INTEGER |

INTEGER |

INTEGER |

INTEGER |

INTEGER |

INTEGER |

INTEGER |

INTEGER |

INTEGER |

INTEGER |

INTEGER |

INTEGER |

INTEGER |

INTEGER |

INTEGER |

INTEGER |

INTEGER |

INTEGER |

INTEGER |

INTEGER |

INTEGER |

INTEGER |

INTEGER |

INTEGER |

INTEGER |

INTEGER |

INTEGER |

INTEGER |

INTEGER |

INTEGER |

INTEGER |

INTEGER |

INTEGER |

INTEGER |

INTEGER |

INTEGER |

INTEGER |

INTEGER |

INTEGER |

INTEGER |

INTEGER |

INTEGER |

INTEGER |

INTEGER |

INTEGER |

INTEGER |

INTEGER |

INTEGER |

INTEGER |

INTEGER |

INTEGER |

INTEGER |

INTEGER |

INTEGER |

INTEGER |

INTEGER |

INTEGER |

INTEGER |

INTEGER |

INTEGER |

INTEGER |

INTEGER |

INTEGER |

INTEGER |

INTEGER |

INTEGER |

INTEGER |

INTEGER |

INTEGER |

INTEGER |

INTEGER |

INTEGER |

INTEGER |

INTEGER |

INTEGER |

INTEGER |

INTEGER |

INTEGER |

INTEGER |

INTEGER |

INTEGER |

INTEGER |

INTEGER |

INTEGER |

INTEGER |

INTEGER |

INTEGER |

INTEGER |

INTEGER |

INTEGER |

INTEGER |

INTEGER |

I

Our workflow was to use the Modality object from PyOrthanc to make C-Find requests.

We built our queries from a list of participants to the research project.

As you can see, from Python we can ask an Orthanc Server to perform the C-Find requests to another PACS.

We can then review the results.

2023-09-

### Move the data to the desired Orthanc

With the C-Find query response, we then request a C-Move

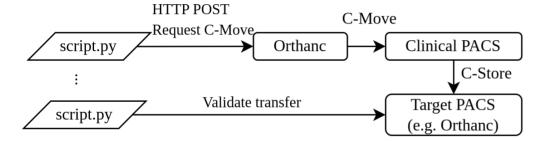

- Transferred 45,000+ mammogram exams from 6 clinics
- 500-800 exams per night
- PyOrthanc was a big help
- Source code: https://github.com/ylemarechal/dicom-transfer

PyOrthanc

Use Cases

With the CFRI query response, us then regard as CMoor Unique Poor Confidence Poor Confidence Poor Confid

With the C-Find results, we then performed C-Move to transfer the data on our research PACS, which was another Orthanc server.

We were able to transfer more than 45,000 exams from 6 clinics at more than 500 per night.

PvOrthanc made this project quite straightforward.

# Wrapping up

#### PyOrthanc facilitates the interaction with Orthanc from Python.

- Documentation: https://gacou54.github.io/pyorthanc/
- Github page: https://github.com/gacou54/pyorthanc
- PyPi: https://pypi.org/project/pyorthanc/
- Citation: https://doi.org/10.5281/zenodo.3387552

pip install pyorthanc

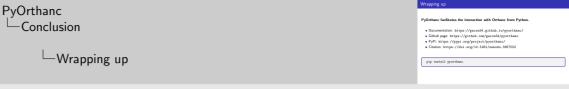

In conclusion, we find that PyOrthanc was a handy library that facilitates the interaction with Orthanc from Python. We hope that you find it useful too.

The documentation, GitHub, PyPi and citation links are all here.

You can install it with a simple pip install pyorthanc.

# Future Development

#### Future development:

- Add an Orthanc SDK mock when developing with the Python plugin
  - This will provide autocomplete/linting

```
from pyorthanc import orthanc_sdk

orthanc_sdk.Regir

OregisterReceivedInstanceCallback(args) pyorthan
OregisterRestCallback(args) pyorthanc.orthanc_sc
OregisterIncomingHttpRequestFilter pyorthanc.orth
Press Entry to Insert Tab to replace
```

- Improve documentation
- Improve the Modality class

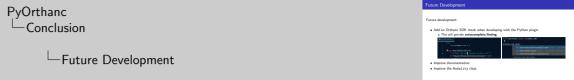

And finally, for future development, we hope to implement an Orthanc SDK mock for the Python plugin. This would ease the development with the Python plugin with nice autocomplete and linting.

We also want to improve the documentation and the Modality class.

Thank vou

Couture, Lemaréchal, Després (UL) PyOrthanc Orthanc conf 2023 28 / 28